## **Applying for Graduation**

## Students must apply for graduation between the first day of registration and census date through the UCDAccess student portal.

1. Log into your portal and navigate to "Student Center > All Student Functions" on the left hand side of the screen.

| Student Facult      | ty 🗘                              |                 |                           |                              |
|---------------------|-----------------------------------|-----------------|---------------------------|------------------------------|
| Student Center -    | Registration/Records <del>-</del> | Financial Aid 🗸 | Scholarships <del>-</del> | Student Billing <del>-</del> |
| All Student Functio | ons                               |                 |                           |                              |

2. Select "Academics" in the Student Center popup.

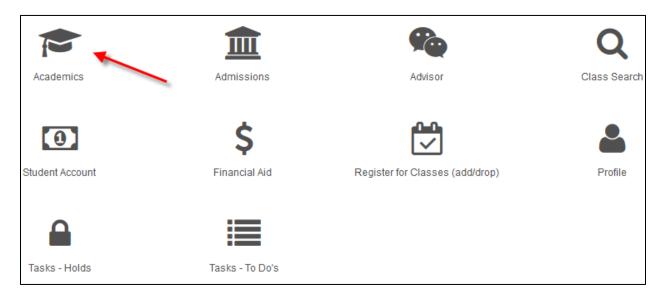

3. Select "Apply for Graduation".

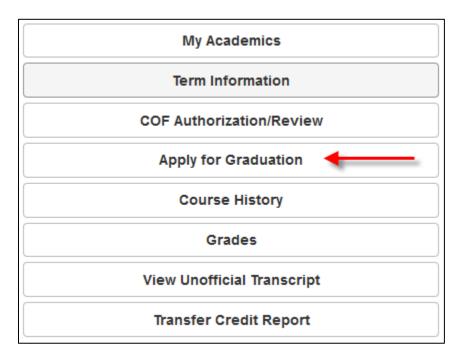

4. Select the "Academic Institution" and "Expected Graduation Term".

| Apply for Graduation                                                                                                    |          |   |  |  |  |  |                |
|----------------------------------------------------------------------------------------------------|----------|---|--|--|--|--|----------------|
| <b>A</b>                                                                                                    |          |   |  |  |  |  | 🗮 Menu         |
| You may apply for graduation or view your graduation application status if you have already applied by selecting the institution and expected graduation term.                                                                                                    |          |   |  |  |  |  |                |
| If you have applied for graduation and wish to change your expected graduation term, select the term you want to change<br>it to below and apply. If the term you want to change to is not yet available, select the term you originally applied for and<br>cancel your application. Then reapply for the term you want to change to at a later time. |          |   |  |  |  |  |                |
| Academic Institution                                                                                                    | Select 🗸 | ] |  |  |  |  |                |
| Expected Graduation Term                                                                                                    | Select 🗸 |   |  |  |  |  |                |
|                                                                                                    |          |   |  |  |  |  | Select Program |

5. Select the Academic Program you want to apply for graduation by clicking on the blue link. Dual degree students must apply for graduation in each program submitting two applications.

| Apply for Graduation                 |                                                                                              | Select Differe |  |   | t Term |  |
|--------------------------------------|----------------------------------------------------------------------------------------------|----------------|--|---|--------|--|
| ۵.                                   |                                                                                              |                |  | ≡ | Menu   |  |
| Click on the description of the acad | Click on the description of the academic program for which you wish to apply for graduation. |                |  |   |        |  |
| Academic Program                     | Business School UGRD                                                                         |                |  |   |        |  |
| Career                               | Undergraduate                                                                                |                |  |   |        |  |
| Degree                               | Bachelor of Sci-Bus Admin                                                                    |                |  |   |        |  |
| Major                                | Accounting                                                                                   |                |  |   |        |  |
| Option                               | Information Systems                                                                          |                |  |   |        |  |

6. Review and confirm all the academic information. If it is incorrect, please contact your academic advisor to correct the information.

| Apply for Graduation > Confirm A                                                                                                    | Select Different Program  |        |  |  |  |  |
|----------------------------------------------------------------------------------------------------|---------------------------|--------|--|--|--|--|
| ۸.                                                                                                    |                           | 🗮 Menu |  |  |  |  |
| Please confirm all the academic information present below is accurate. If the information below is not accurate (i.e. there are missing majors or majors that you no longer wish to pursue) please see your Academic Advisor. They will assist you in correcting your academic record. It is essential that all academic degree information be correct before submitting an application for graduation. |                           |        |  |  |  |  |
| Program                                                                                                    | Business School UGRD      |        |  |  |  |  |
| Career                                                                                                    | Undergraduate             |        |  |  |  |  |
| Degree                                                                                                    | Bachelor of Sci-Bus Admin |        |  |  |  |  |
| Major                                                                                                    | Accounting                |        |  |  |  |  |
| Option                                                                                                    | Information Systems       |        |  |  |  |  |
| Information is NOT Correct                                                                                                    |                           |        |  |  |  |  |
| Information is Correct                                                                                                    |                           |        |  |  |  |  |

6. Select the Graduation Intention of "complete" or "will not complete."

| Program                  | Business School UGRD      |  |  |  |  |
|--------------------------|---------------------------|--|--|--|--|
| Career                   | Undergraduate             |  |  |  |  |
| Degree                   | Bachelor of Sci-Bus Admin |  |  |  |  |
| Honors                   |                           |  |  |  |  |
| Major                    | Accounting                |  |  |  |  |
| Graduation Intention     | Complete 🗸                |  |  |  |  |
| Expected Graduation Term | Fall 2017 UC Denver 🗸     |  |  |  |  |
| Option                   | Information Systems       |  |  |  |  |
| Graduation Intention     | Complete 🗸                |  |  |  |  |
| Expected Graduation Term | Fall 2017 UC Denver 🗸     |  |  |  |  |
|                          | Apply for Graduation      |  |  |  |  |

7. Confirm diploma name and diploma address. If the diploma name or address needs to be changed, click "Change Name" or "Change Address." The diploma name and address must be approved before continuing.

| Name Type       | Primary              | Address Type   | Diploma                 |
|-----------------|----------------------|----------------|-------------------------|
| First Name      |                      | Address Line 1 | 1234 Milo Pkwy.         |
| Middle Name     |                      | Address Line 2 |                         |
| Last Name       | h                    | City           | Denver                  |
| Name Suffix     |                      | State          | CO                      |
|                 |                      | Postal Code    | 80204                   |
| Change Name     | Approve Diploma Name | Country        | USA                     |
| Special Accents |                      | Change Address | Approve Diploma Address |

If adding a new address, be sure to click the box to mark it as a "Diploma" address type.

| Address Types    |  |  |  |  |  |
|------------------|--|--|--|--|--|
| 🔽 Diploma        |  |  |  |  |  |
|                  |  |  |  |  |  |
| Address          |  |  |  |  |  |
| 1234 Milo Pkwy.  |  |  |  |  |  |
| Denver, CO 80204 |  |  |  |  |  |
| United States    |  |  |  |  |  |
| 💉 Edit Address   |  |  |  |  |  |
| e Eun Audress    |  |  |  |  |  |

## 8. Confirm all information and select "Apply for Graduation" to submit the application.

| Career                      | Undergraduate                            |             |                      |
|-----------------------------|------------------------------------------|-------------|----------------------|
| Program                     | Business School UGRD                     |             |                      |
| Degree                      | Bachelor of Sci-Bus Admin                |             |                      |
| Honors                      |                                          |             |                      |
| Major                       | Accounting                               |             |                      |
| Option                      | Information Systems                      |             |                      |
| Diploma Name Information    |                                          |             |                      |
| NAME TYPE                   | NAME 🔺                                   | NAME SUFFIX |                      |
| Primary                     |                                          |             |                      |
|                             |                                          |             |                      |
| Diploma Address Information |                                          |             |                      |
| ADDRESS TYPE                | ADDRESS                                  |             |                      |
| Diploma                     | 1234 Milo Pkwy, , Denver, CO, 80204, USA |             |                      |
|                             |                                          |             |                      |
|                             |                                          |             | Apply For Graduation |

## 9. A summary page will appear showing the status of the application and important deadline dates. **If the summary page appears, the application was submitted successfully.**

| This page displays a summary of yo                                                                                     | our graduation application information and also shows the status of your application. |  |  |  |
|----------------------------------------------------------------------------------------------------|---------------------------------------------------------------------------------------|--|--|--|
| You can use this page to update application information, cancel an application for graduation, and update diploma name |                                                                                       |  |  |  |
| and address. If all information on this page is correct, you have completed the initial step in your application for   |                                                                                       |  |  |  |
| graduation. Individual colleges and                                                                                    | schools may require additional processes and paperwork so please contact your         |  |  |  |
| Program Advisor. To come back to                                                                                       | this page to check your status or update information, go to your Student Center page  |  |  |  |
| and select "Apply for Graduation" fr                                                                                   | rom the drop down box that shows "Other Academic." Then click on the Academic         |  |  |  |
| Program you want to update.                                                                                            |                                                                                       |  |  |  |
| NOTE: Students pursuing dual degr                                                                                      | rees (multiple degrees) MUST apply for graduation for EACH degree program.            |  |  |  |
| An Application Status of 'Accepted'                                                                                    | does not mean certified for graduation.                                               |  |  |  |
| The last day to Update your Diplom                                                                                     | a Name and Address is 12-16-2017.                                                     |  |  |  |
| The last day to Update your Applica                                                                                    | ation is 09-06-2017.                                                                  |  |  |  |
| The last day to Cancel your Applica                                                                                    | ation is 09-06-2017.                                                                  |  |  |  |
| Application Status                                                                                                    |                                                                                       |  |  |  |
| Program                                                                                                    | Business School UGRD                                                                  |  |  |  |
| Career                                                                                                    | Undergraduate                                                                         |  |  |  |
| Degree                                                                                                    | Bachelor of Sci-Bus Admin                                                             |  |  |  |
| Honors                                                                                                    |                                                                                       |  |  |  |
|                                                                                                    |                                                                                       |  |  |  |
| Major                                                                                                    | Accounting                                                                            |  |  |  |
| Option Information Systems                                                                                             |                                                                                       |  |  |  |
| Update Application Information                                                                                         | Cancel Application                                                                    |  |  |  |